# **Thüringer Kompetenztests - Aufgabendatenbank**

Seit Beginn des Schuljahres 2015/2016 steht für die Fächer Deutsch, Englisch, Französisch und Mathematik eine Testaufgabendatenbank zur Verfügung. Dieses Angebot des Sächsischen Bildungsinstituts wurde in Kooperation mit dem TMBJS und dem ThILLM erstellt.

Die Datenbank beinhaltet eine Vielzahl von Testaufgaben der Kompetenztests der vergangenen Jahre zur Nachnutzung und wird nach der Aufbereitung der jeweils aktuellen Testmaterialien laufend ergänzt.

Das Angebot ermöglicht es den Fachlehrerinnen und Fachlehrern, sowohl einzelne Aufgaben abzurufen als auch einen individuellen "Aufgabenkorb" zusammenzustellen. Zusätzlich stehen zu jeder einzelnen Aufgabe die Lösung und didaktische Materialien zur Verfügung, für Höraufgaben auch die entsprechenden MP3-Dateien.

## **So gelangen Sie zur Aufgabendatenbank:**

#### www.schulportal-thueringen.de

- → **Portal**
- **Thüringer Kompetenztests**
- **Hier geht's zur Aufgabendatenbank**

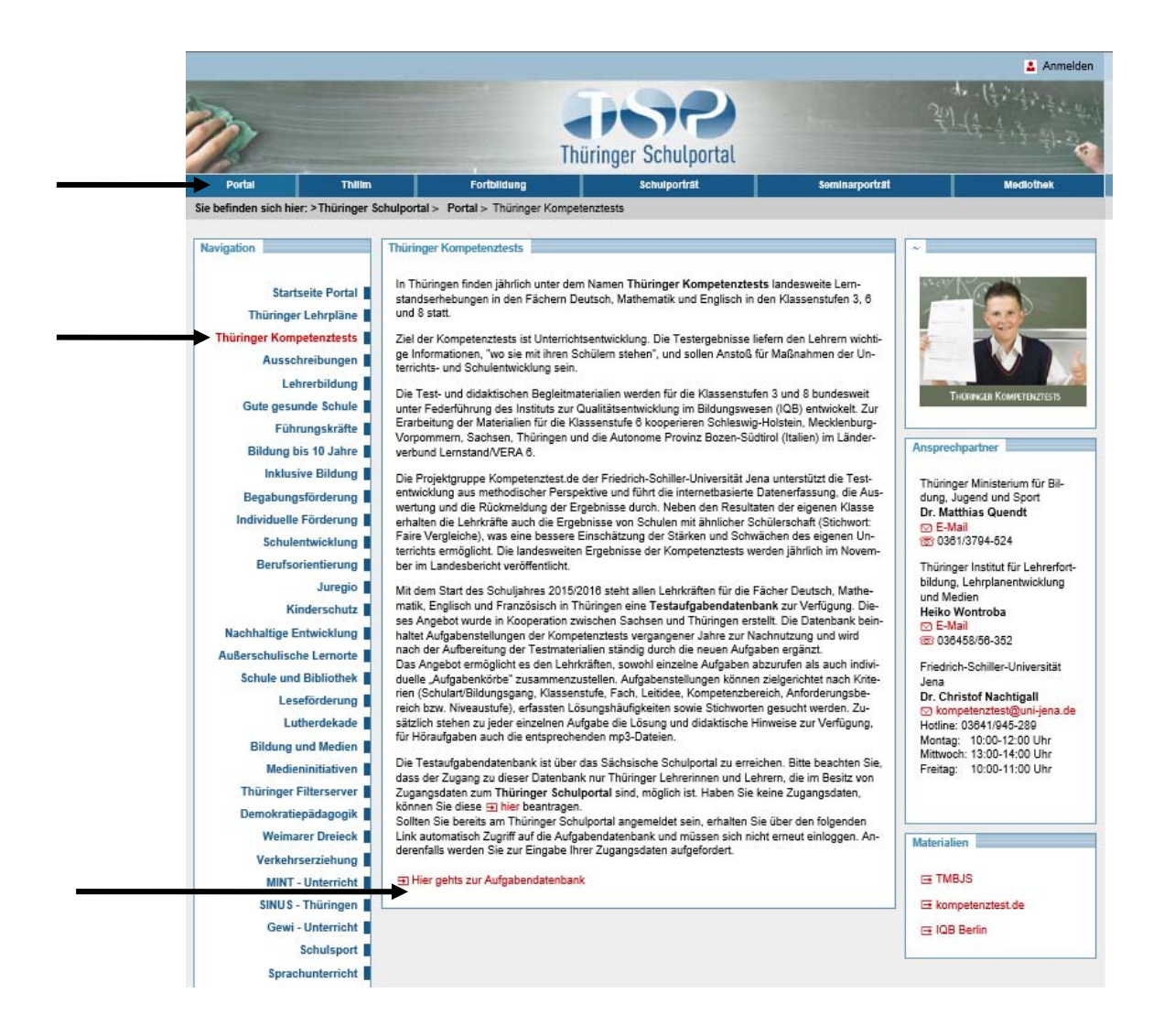

Aus urheberrechtlichen Gründen ist Ihnen der Zugang zur Aufgabendatenbank nur gestattet, wenn Sie **als Lehrerin bzw. Lehrer im Thüringer Schulportal angemeldet** sind.

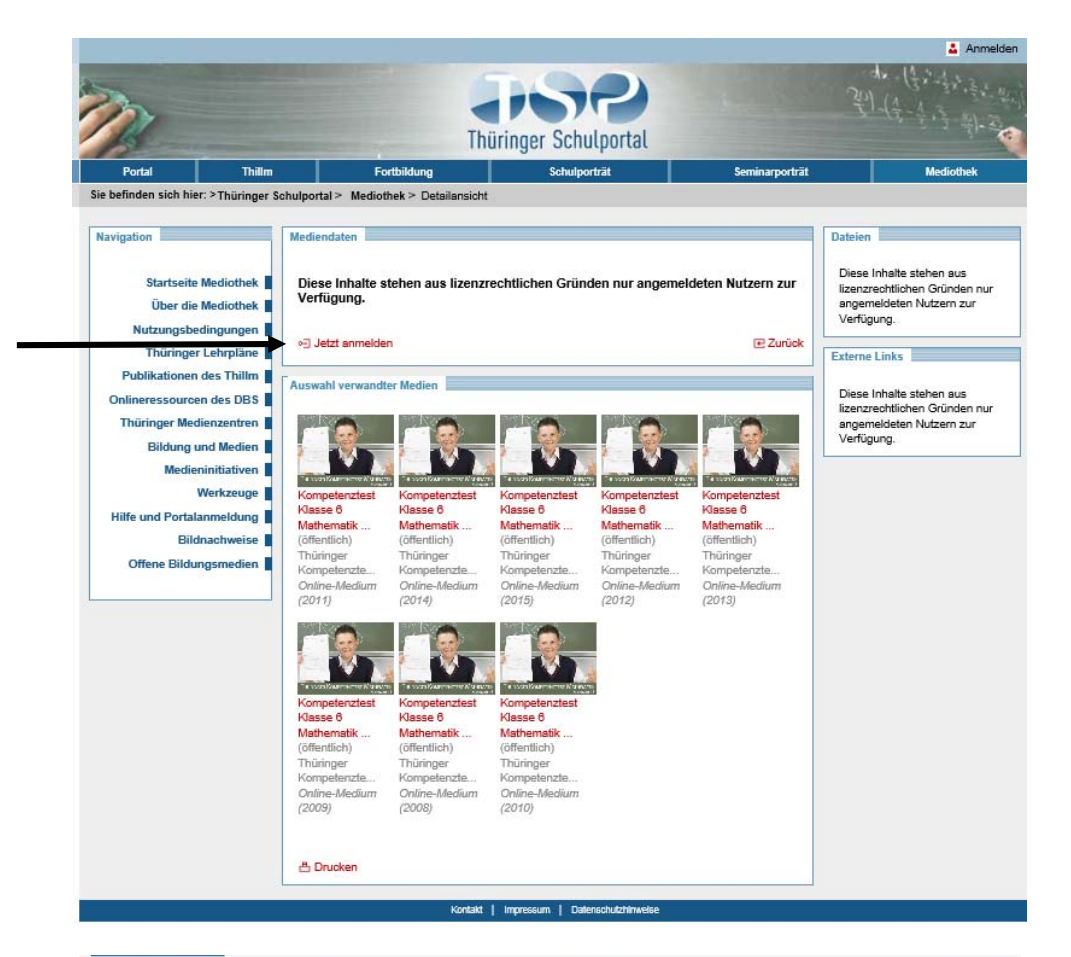

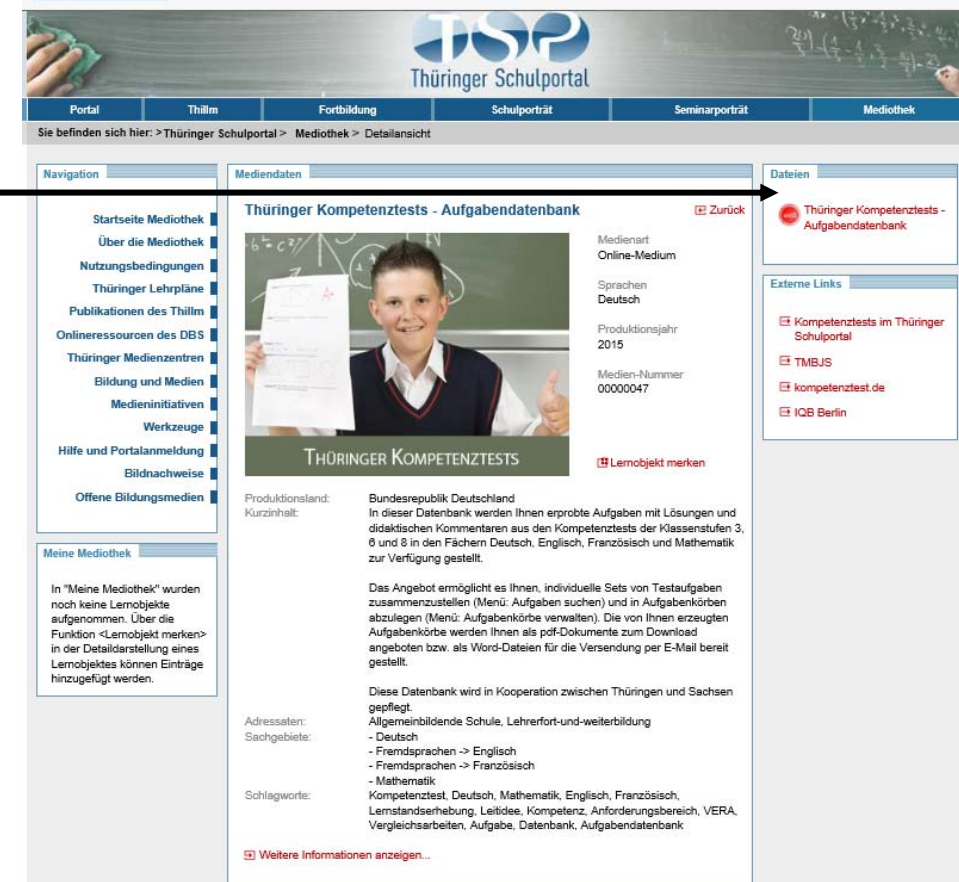

Zu den Testaufgaben gelangen Sie über den Navigationspunkt **Testaufgaben** - mit Hilfe des Unterpunktes **Aufgaben suchen**.

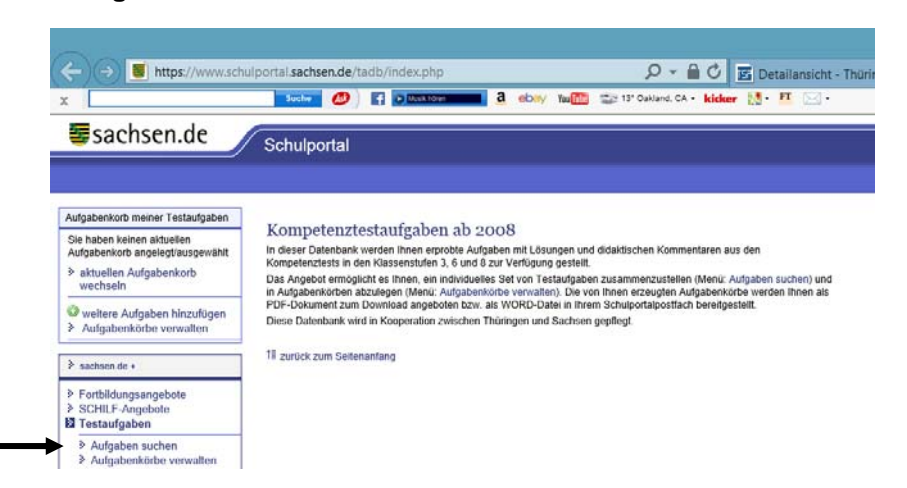

Die Aufgabendatenbank enthält sehr viele Aufgabenstellungen. Zur Unterstützung Ihrer Recherche stehen Ihnen verschiedene **Suchkriterien** zur Verfügung:

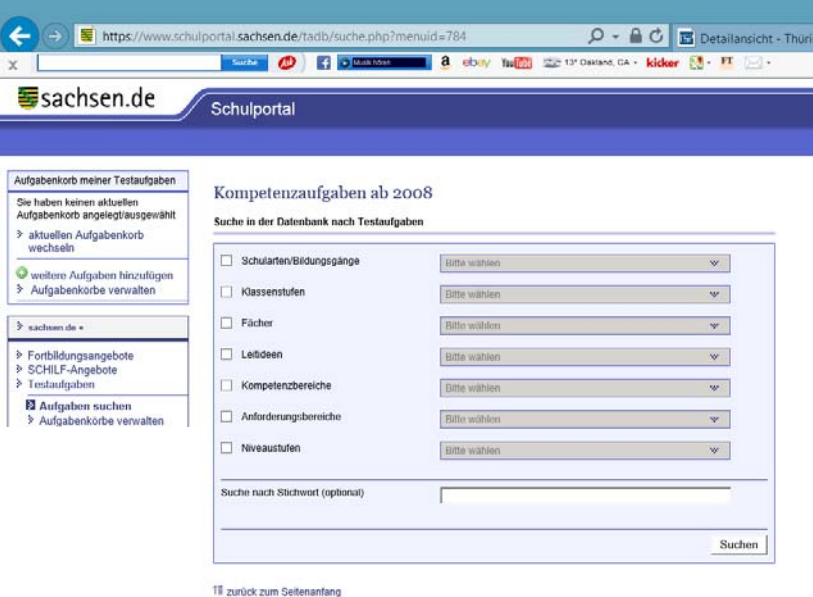

# **allgemeine Suchkriterien:**

Klassenstufen: 3, 6 und 8<br>Fächer: Deutsch. E

Grundschule, Gymnasium und Mittelschule/Regelschule Deutsch, Englisch, Französisch und Mathematik

## **fachspezifische Suchkriterien (entsprechend der nationalen Bildungsstandards):**

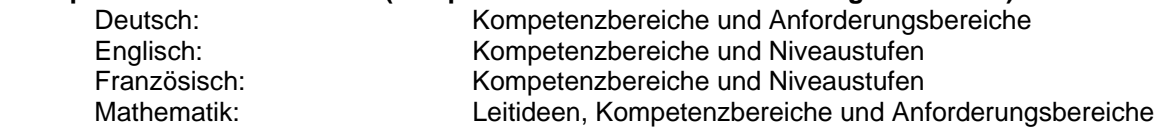

Jede von Ihnen getroffene Auswahl schränkt die Anzahl der durch die Funktion **Suchen** angezeigten Aufgaben weiter ein.

Für alle Aufgaben wurden darüber hinaus eine **Kurzbeschreibung** und eine **Stichwortliste** angefertigt. Aus diesem Grund steht Ihnen in dieser Datenbank auch eine (**optionale) Stichwortsuche** zur Verfügung.

Haben Sie mit Hilfe der Suchfunktion eine Liste von Aufgaben erzeugt, **enthält die Liste neben den jeweiligen Standardmerkmalen auch die in den Kompetenztests erzielten Lösungshäufigkeiten**. Durch Anklicken einer Aufgabe in der entstandenen Liste werden die **Kurzbeschreibung** und die für diese Aufgabe in der Datenbank hinterlegten Dateien sichtbar.

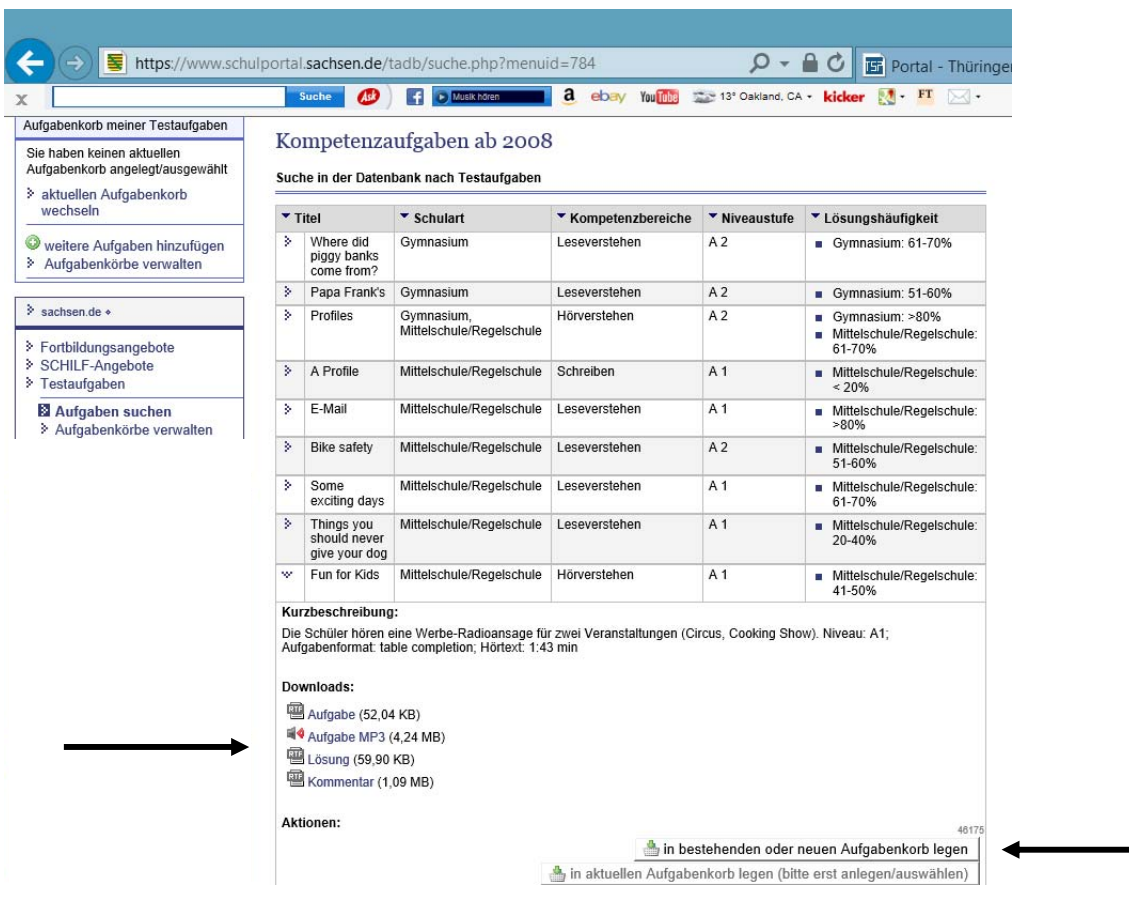

**Aufgabe, Lösung und Kommentar** können Sie im bearbeitbaren **RTF-Format**, die ggf. zugehörigen **Hörteile im MP3-Format** durch Anklicken mit der rechten Maustaste auf Ihren Rechner herunterladen.

Zusätzlich können Sie über die beiden Funktionstasten unten **Aufgabenkörbe** anlegen und die Aufgaben in diesen abspeichern.

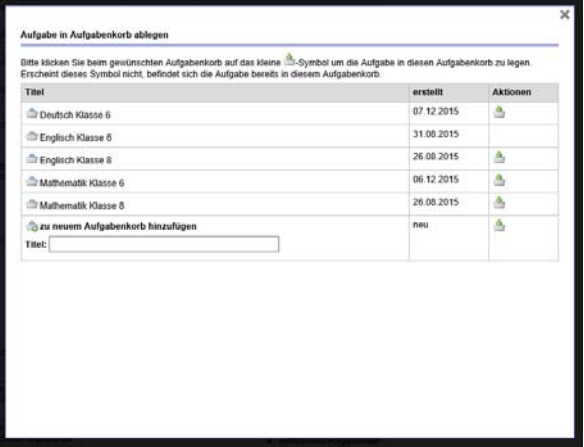

Einen solchen **Aufgabenkorb** können Sie anschließend im **PDF-Format**, getrennt nach Aufgaben und Lösungen, auf Ihren Rechner herunterladen.

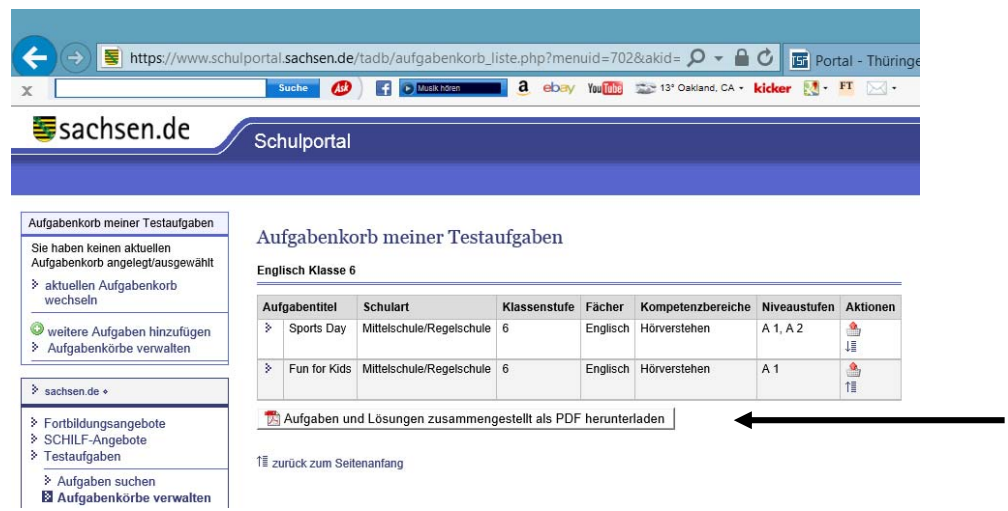